## **Step 1) Log into Buckeye Link**

## **Step 2) Select "Generate Advising Report"**

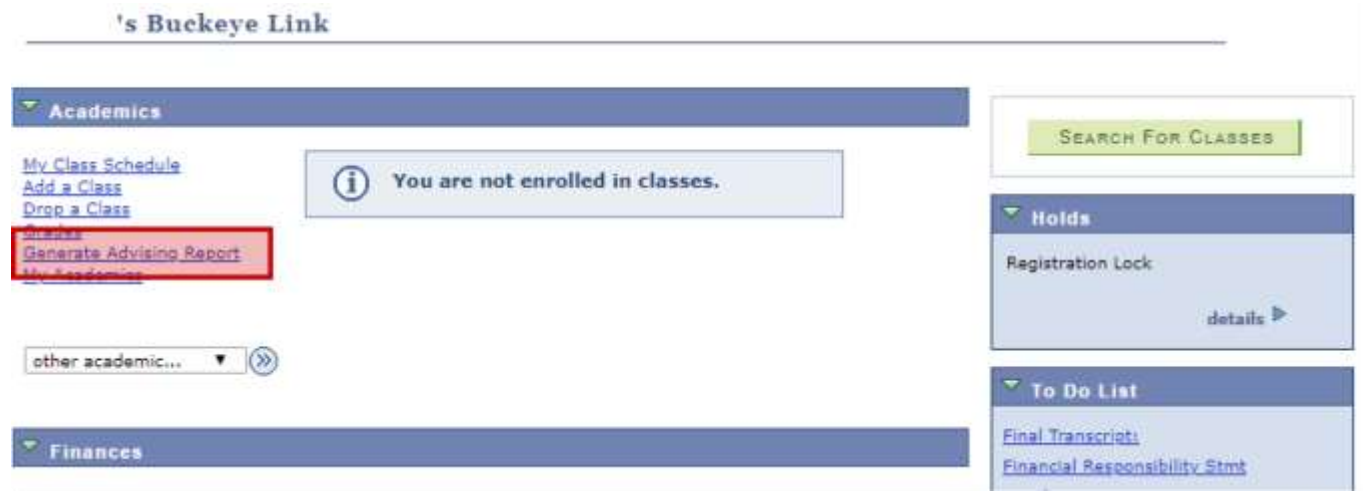

## **Step 3) Identify the Test Results section of the Advising Report**

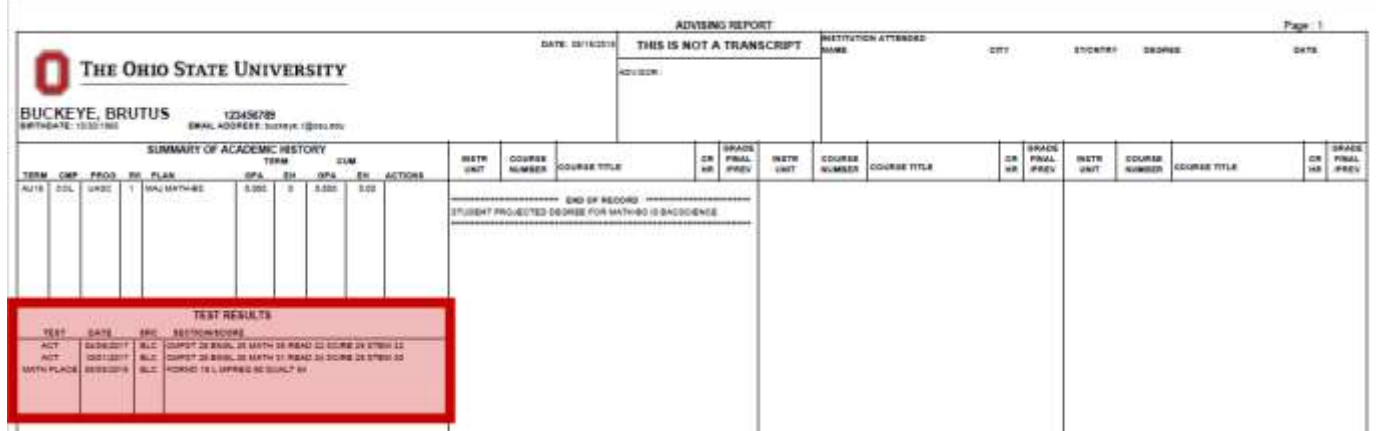

## **Step 4) Review Math Placement results**

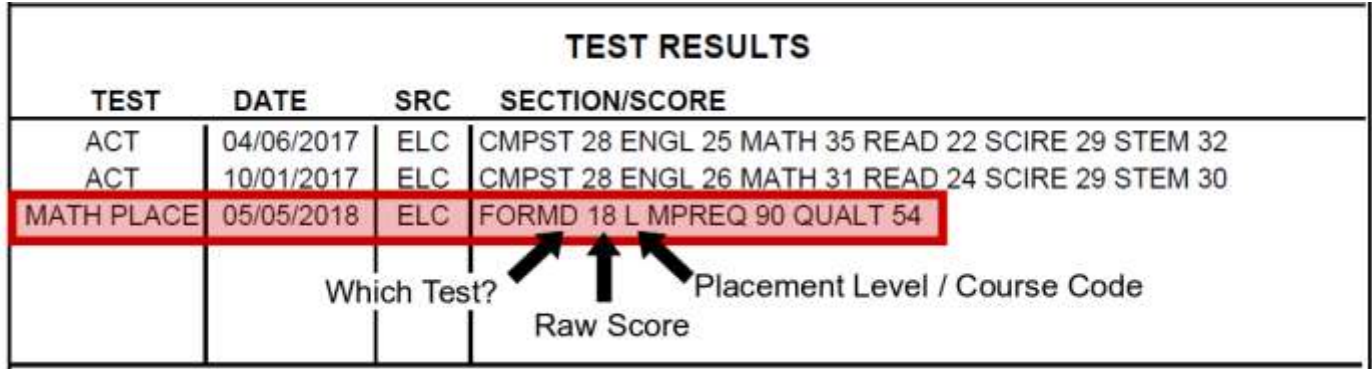